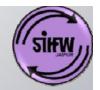

### **Power Point**

State Institute of Health and Family Welfare, Jaipur

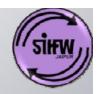

### Microsoft Power Point

- Microsoft Power Point An Overview
- Common Elements
- Basic Working of Power Point
- Different Views

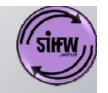

### Introduction to Power Point

- The Power Point software is a part of the Office Package.
- Microsoft Power Point is a presentation program which allows one to present an idea in an organized and professional manner. All types of multimedia effects can be included in presentation slides like audio, video effects, advance animation effects and more.

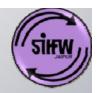

# What is the Microsoft ppt?!

Microsoft ppt = Microsoft
PowerPoint,
it is the extension of Microsoft
PowerPoint files and this is the
ppt icon:

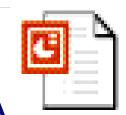

Microsoft PowerPoint works very much like Microsoft Word.

It is amazing presentation tool!

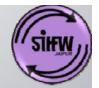

### PowerPoint 2007 Screen

Title bar

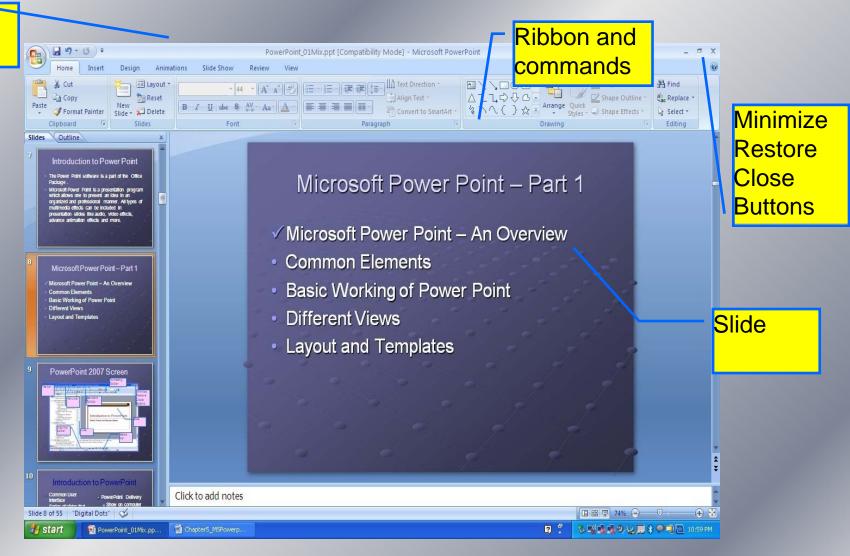

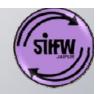

### Introduction to PowerPoint

- Common User Interface
- Series of slides that include:
  - Clip art
  - > Photographs
  - > WordArt
  - Bulleted items
  - > Sound
  - > And more...

- PowerPoint Delivery
  - Show on computer
  - > Distribute on disk
  - Overhead transparencies
- Print Handouts

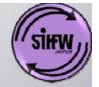

# **Common Elements**

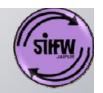

# **Basic Working of Power Point**

- New Slide
- Layout
- Drawing shapes
- Picture and textbox
- Theme
- Custom Animation
- Start Slideshow
- Presentation View

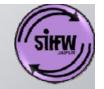

# Working with PowerPoint

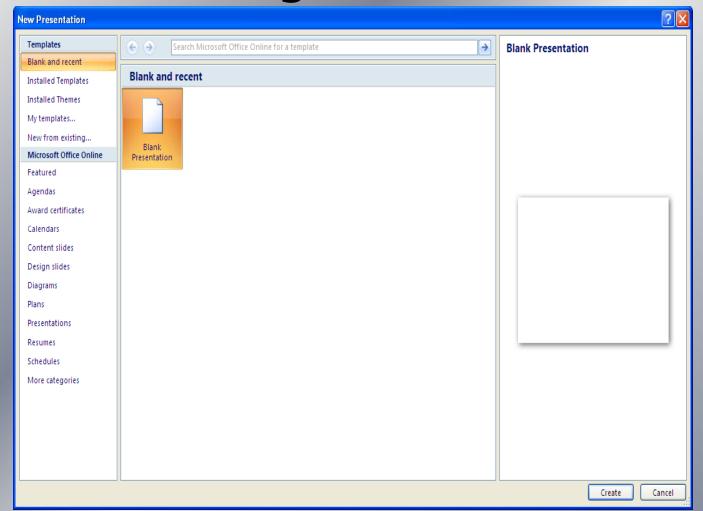

Open a New presentation by office button ->New

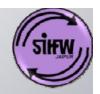

# Layouts

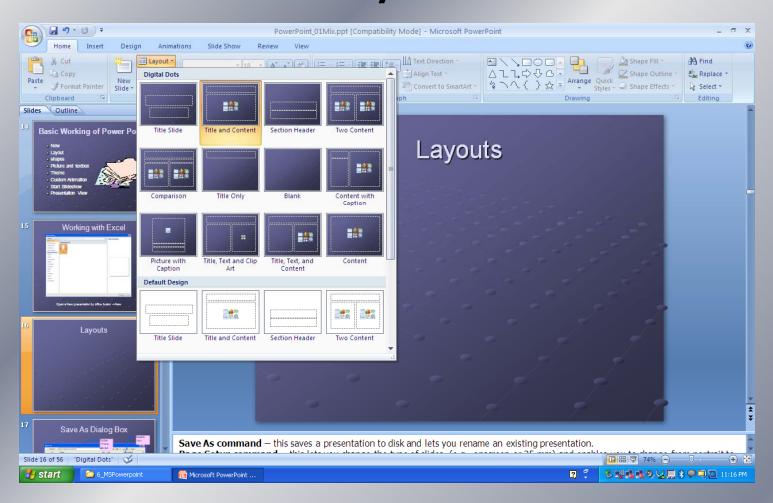

### Change the presentations layout by home ->layout

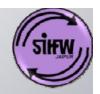

# **Drawing Shapes**

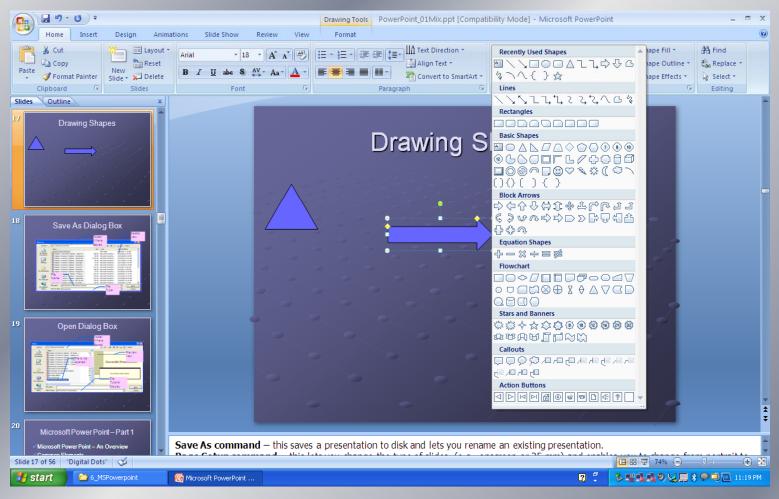

### Draw some objects by home->Drawing

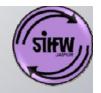

### **Action Button**

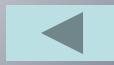

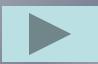

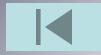

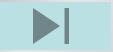

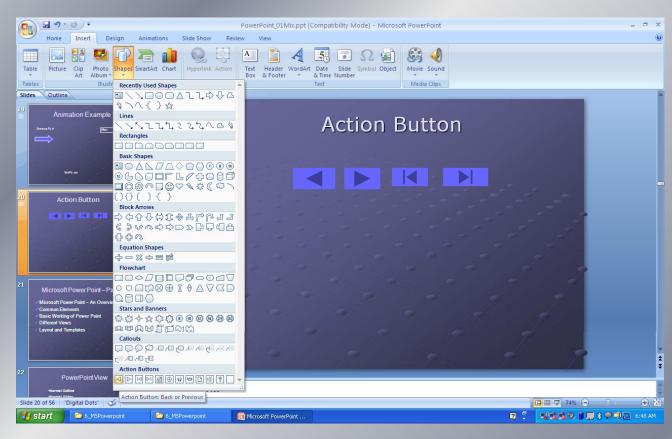

### Insert Action Buttons by Insert->Shapes

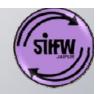

# **Insert Images**

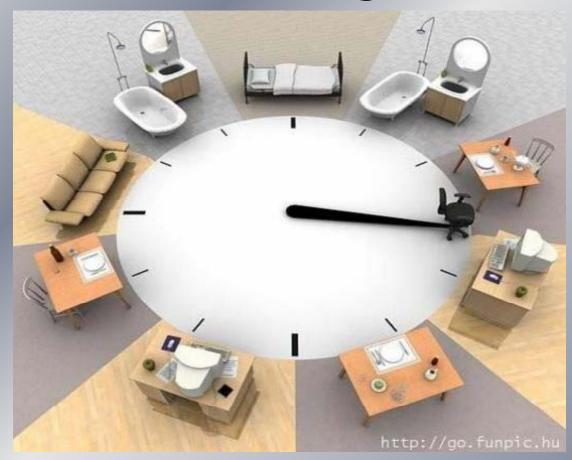

Insert a picture by Insert ->Illustrations->Picture

Do not "wow" them so much so that they do not remember the purpose of your presentation.

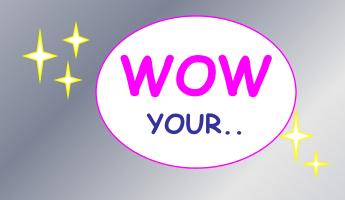

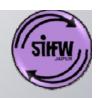

How?...

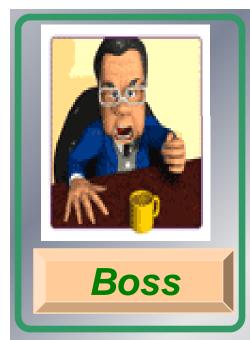

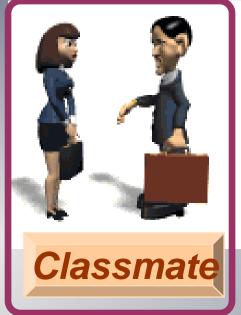

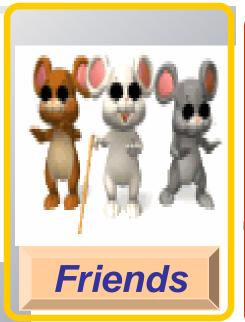

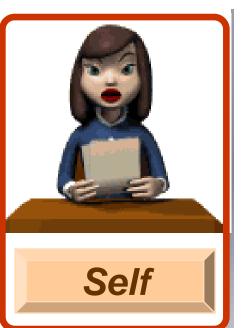

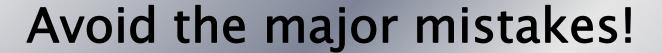

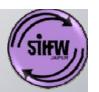

(Fundamental Basics)

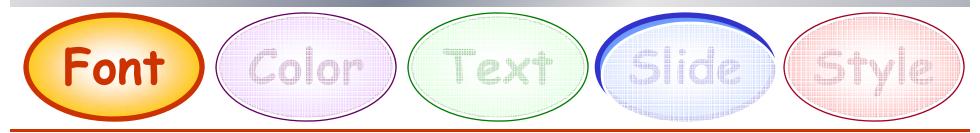

### **Choose carefully the Font style and size**

- Use clear and obvious font style.
- Type size should be 18 points or larger.
- Avoid using all capital letters because it's much harder to read!

# Avoid the major mistakes!

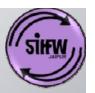

(Fundamental Basics)

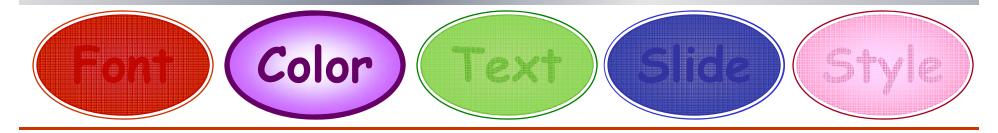

# Choose carefully the colors for background and text

- 1. Keep the background colors and designs simple.
- 2. Make sure that the text color is visible against the background color.
- 3. Avoid red-green combinations because a large fraction of the human population is red-green colorblind.

  SIHFW: an ISO 9001: 2008 certified institution

### Avoid the major mistakes!

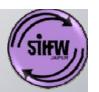

(Fundamental Basics)

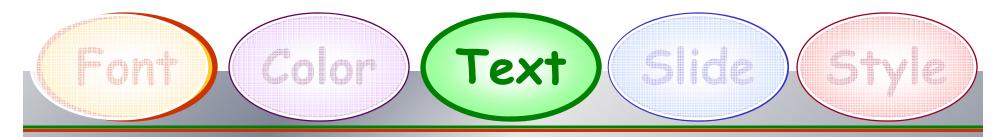

### Keep text blocks short and simple

- 1. Keep the sentences short as much as you can.
- 2. Do not crowd the slide with text.
- 3. Do not have screeching sounds as text enters!
- 4. Check spelling!

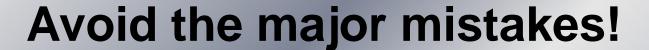

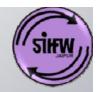

(Fundamental Basics)

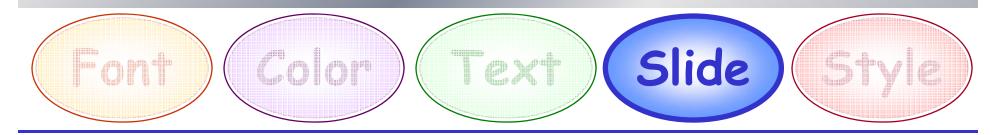

### Keep the layout and style as consistent as possible

- 1. Every slide should have a heading.
- 2. Do not cram too much into a slide.
- 3. Do not overuse animations and graphics.
- 4. Keep figures as simple as possible.
- 5. Try not to use too many slides!

## Avoid the major mistakes!

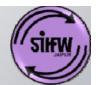

(Fundamental Basics): Summary

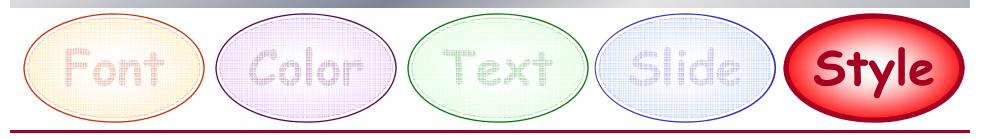

### Presentation style is very important!

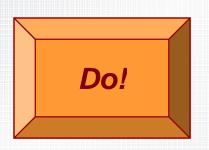

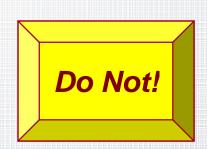

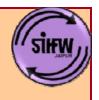

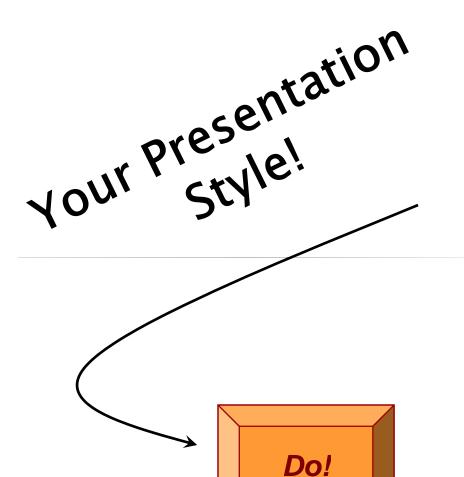

- Face the audience and make eye contact.
- Show enthusiasm and vary the tone of your voice.
- Practice beforehand.
- Give an effective summary and conclusion.
- Ask your friends for feedback.
- RELAX and ENJOY your presentation!

- Do not read your slides unless language is a problem.
- Do not use too many gimmicks (videos).
- Do not pace up and down but also don't stand rigid!
- Do not wave your pointer all over the slide.
- Do not talk to the screen.
- Do not use UMMH or AHHH to fill transitions.

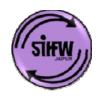

Your Presentation Style!

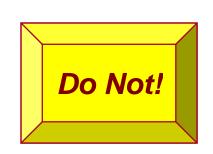

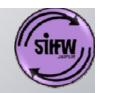

### Avoid the major mistakes!

(Fundamental Basics): Summary

Font

Choose carefully the Font style and size.

Color) Choose carefully the colors for background and text.

Text

Keep text blocks short and simple.

Slide

Keep the layout and style as consistent as possible

**Prepare your Presentation style!** 

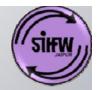

# Melcome

# WordArt Example

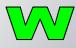

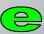

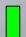

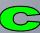

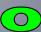

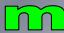

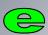

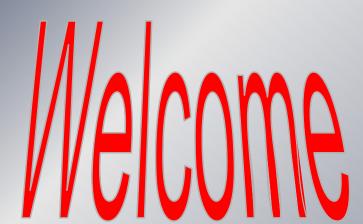

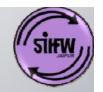

# **Basic Working of Power Point**

- ✓ New Slide
- ✓ Layout
- ✓ Drawing shapes
- ✓ Picture and textbox
- Theme
- Custom Animation
- Start Slideshow
- Presentation View

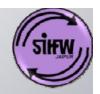

### **Themes**

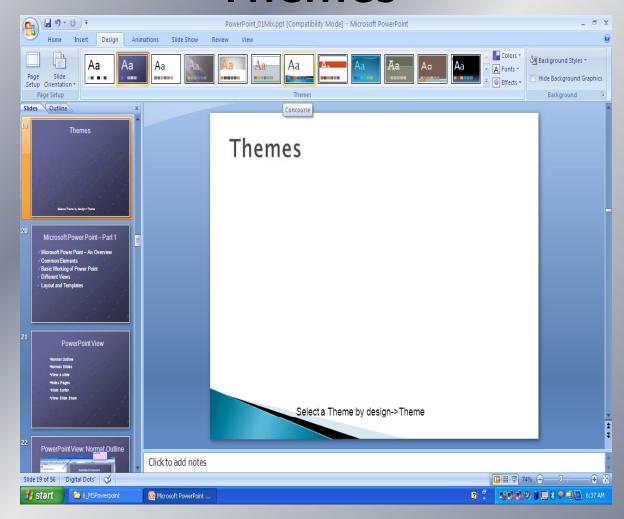

### Select a Theme by Design->Theme

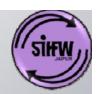

# **Animation Example**

Entrance Fly in

Effect

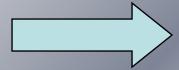

Exit Fly out

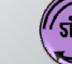

### **Custom Animation**

Entrance Fly In

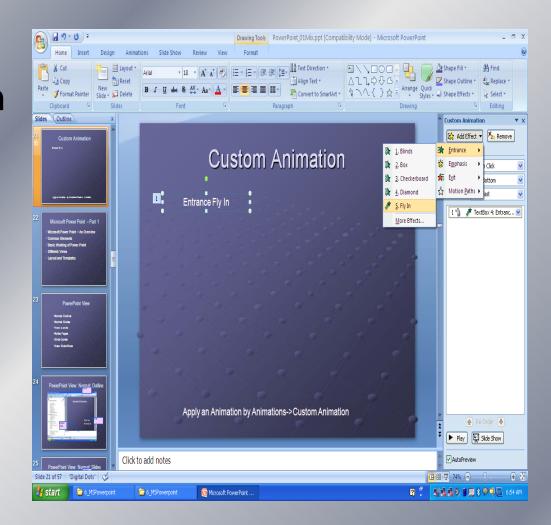

Apply an Animation by Animations->Custom Animation

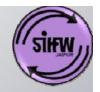

### **Transition Effects**

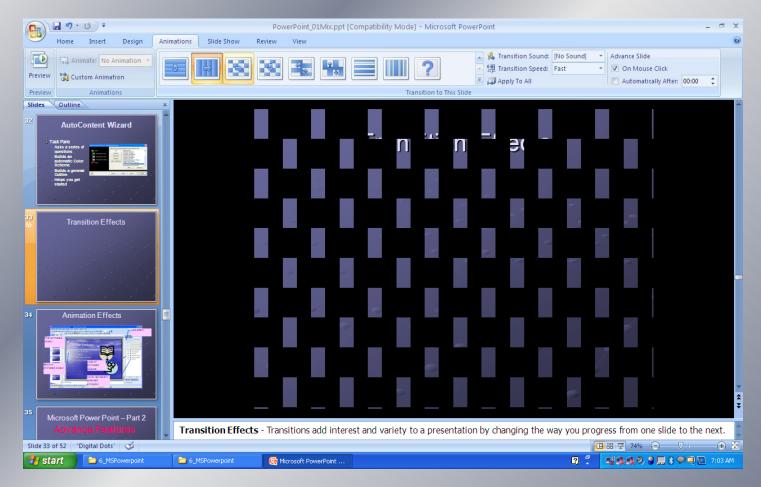

Apply a Transition effect by Animations->Transition to this Slide

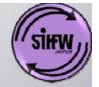

# **Basic Working of Power Point**

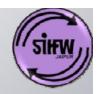

### PowerPoint View

- Normal Slides
- Normal Outline
- Slide Sorter
- Notes Pages
- View Slide Show

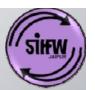

PowerPoint View: Normal: Slides

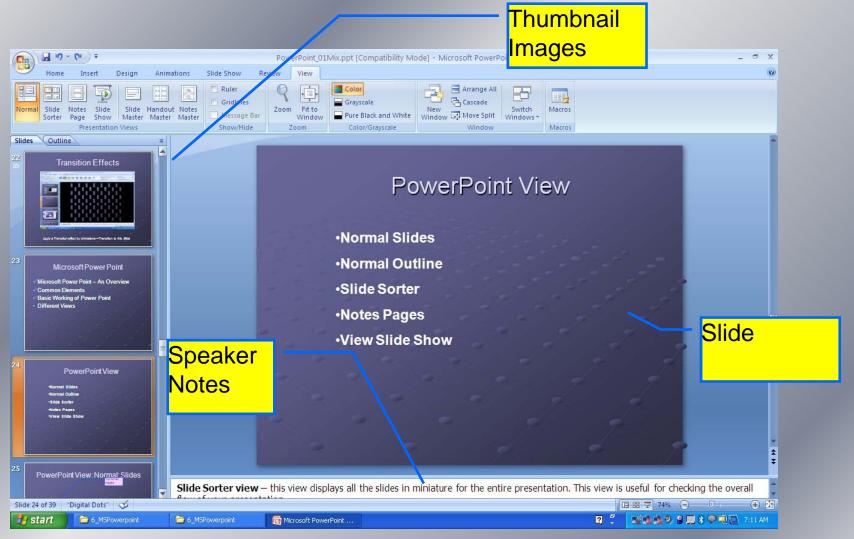

# PowerPoint View: Normal: Outline

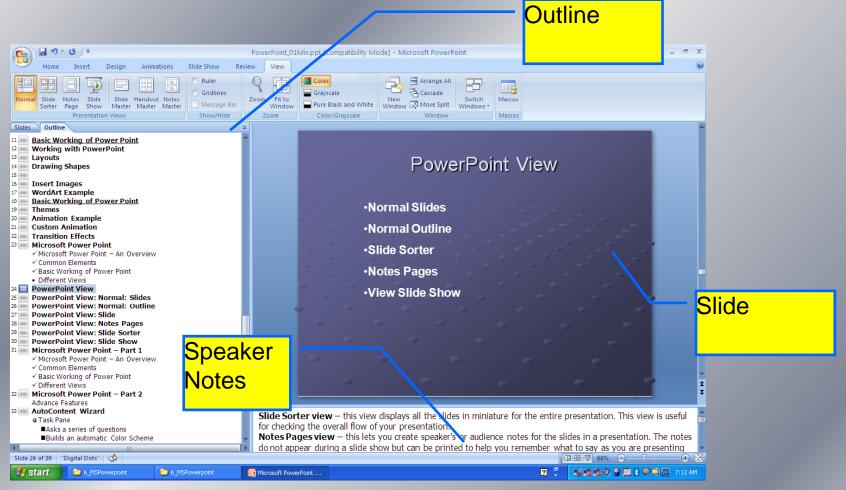

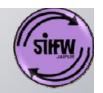

### PowerPoint View: Slide Sorter

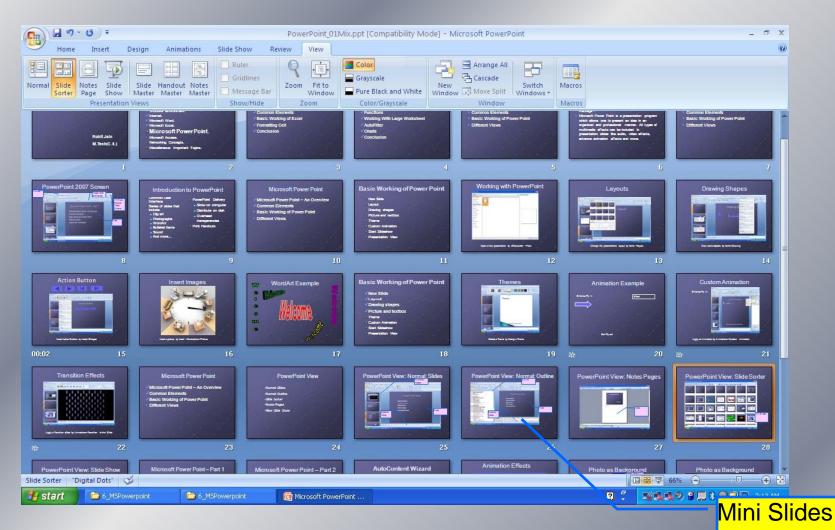

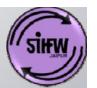

# PowerPoint View: Notes Pages

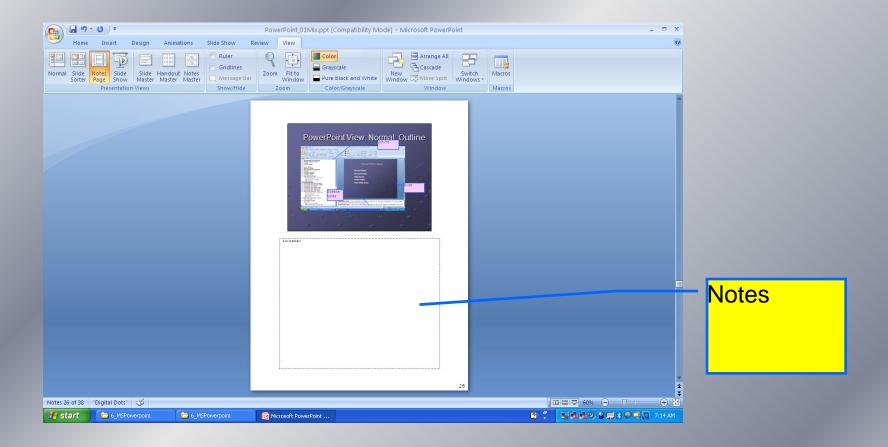

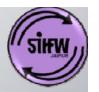

### PowerPoint View: Slide Show

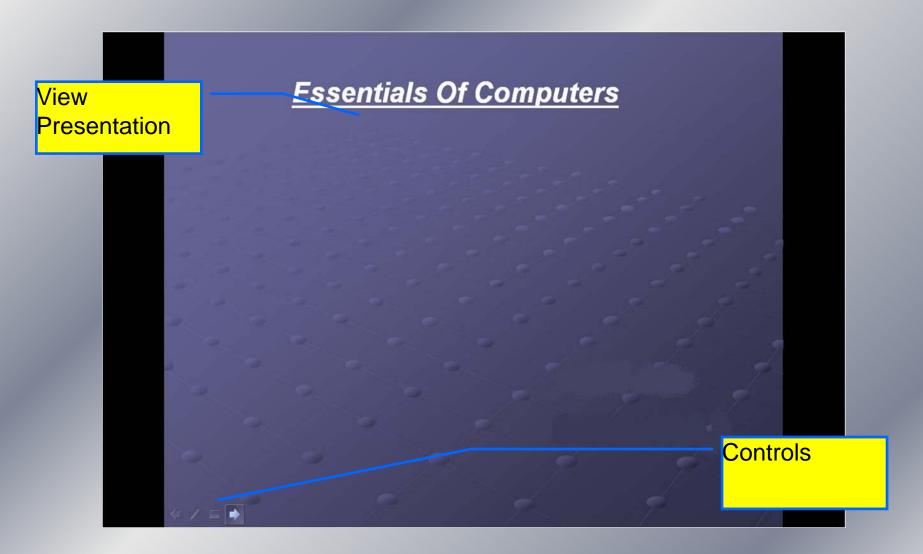

# Photo as Background

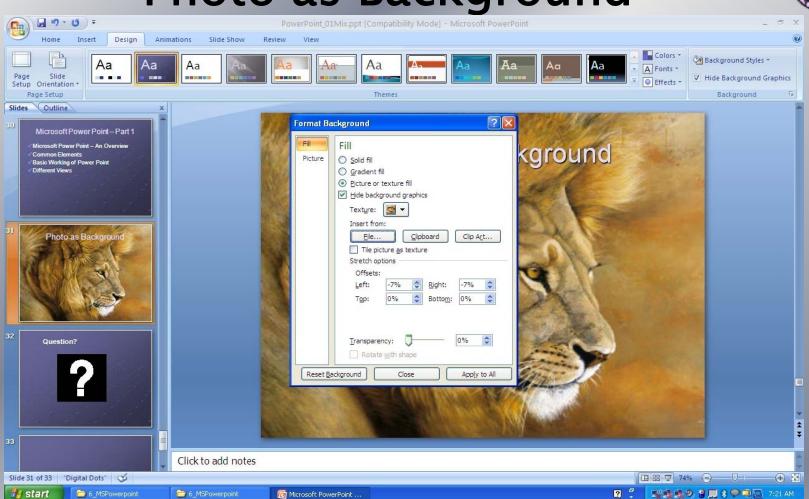

Set a Photo as background by Design>Background

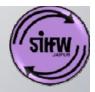

# Photo as Background

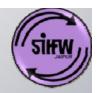

# Any Question?

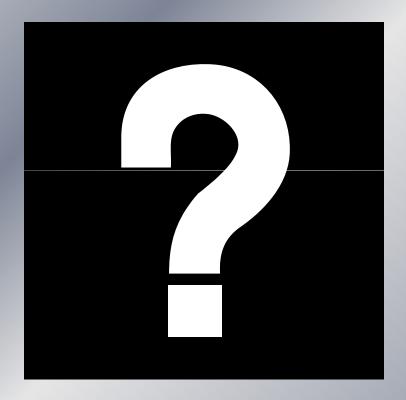

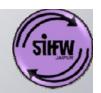

### Thank You

For more details log on to www. sihfwrajasthan.com or

contact : Director-SIHFW on

sihfwraj@yahoo.co.in